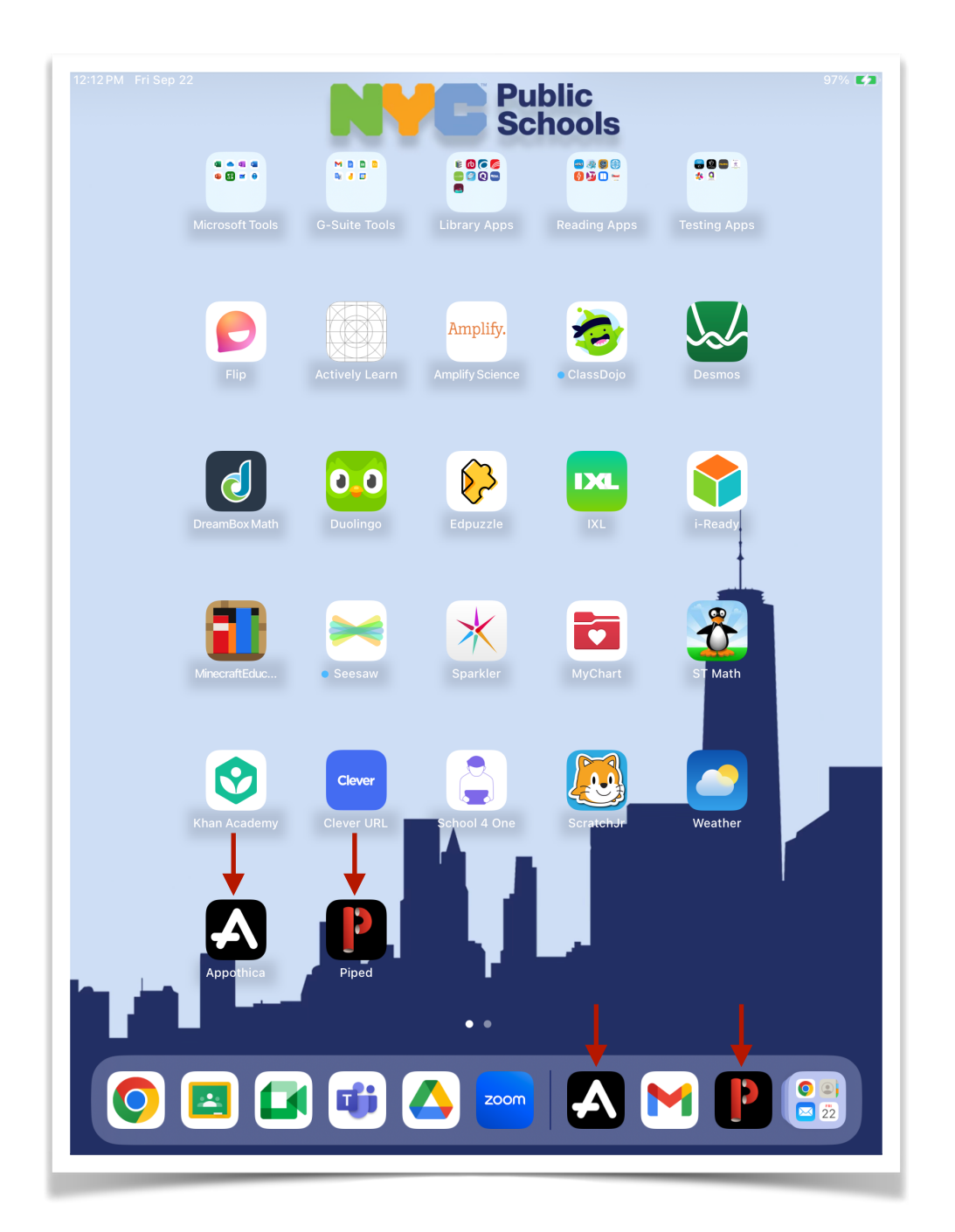

**What should not be visible on a student iPad**

**Should you come across these applications or bookmarked URL shortcuts on a student's device, kindly request that the student brings the device to the Technology Office for a re-imaging process. iPads featuring these functions are regarded as non-compliant and rogue devices susceptible to accessing inappropriate online content.**

**Continued on next page**

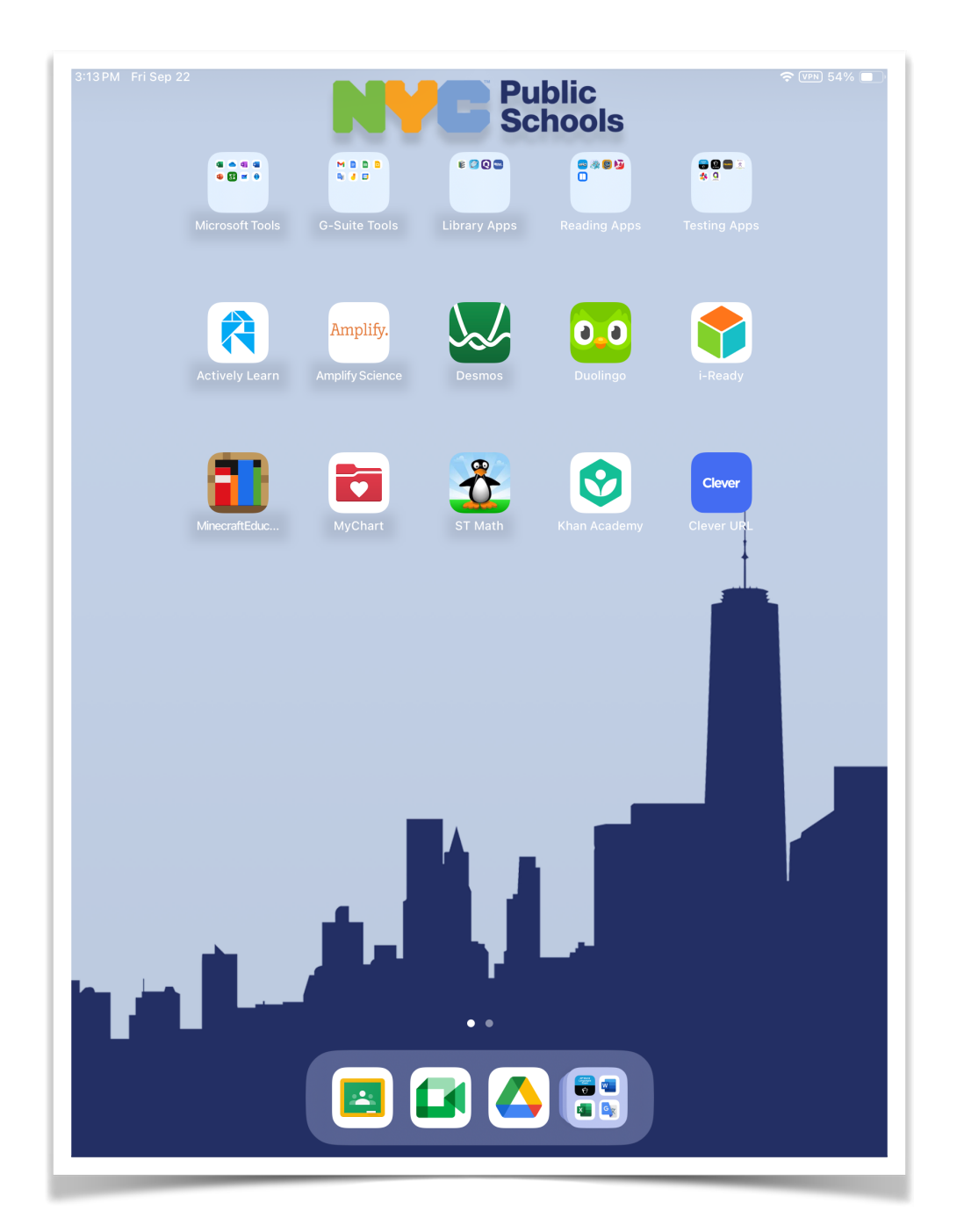

## **The images below show how a compliant student device Home Screen layout page should look:**

**Continued on next page**

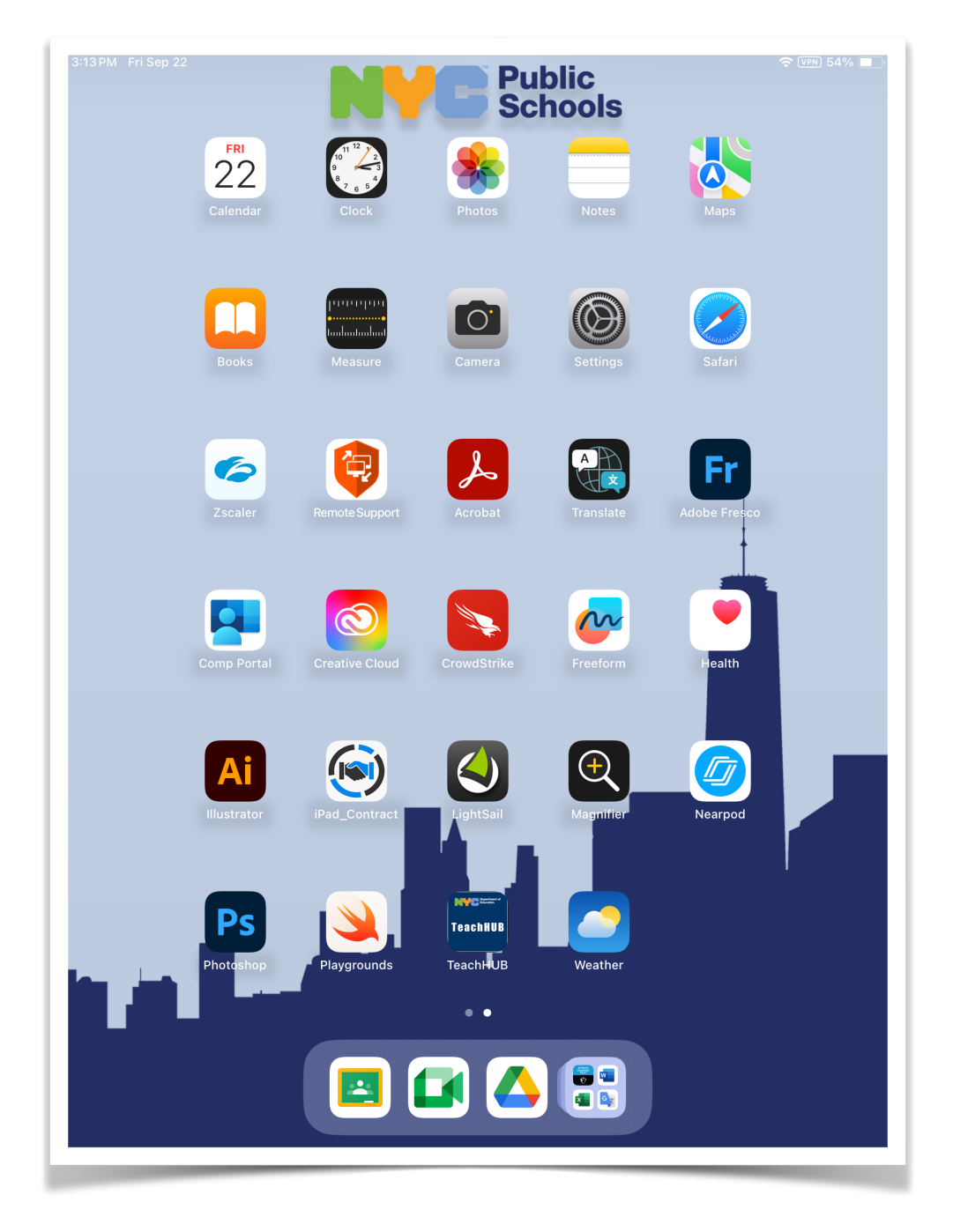

**Continued on next page**

## **Features that should not be present within the Settings App on assigned student iPads:**

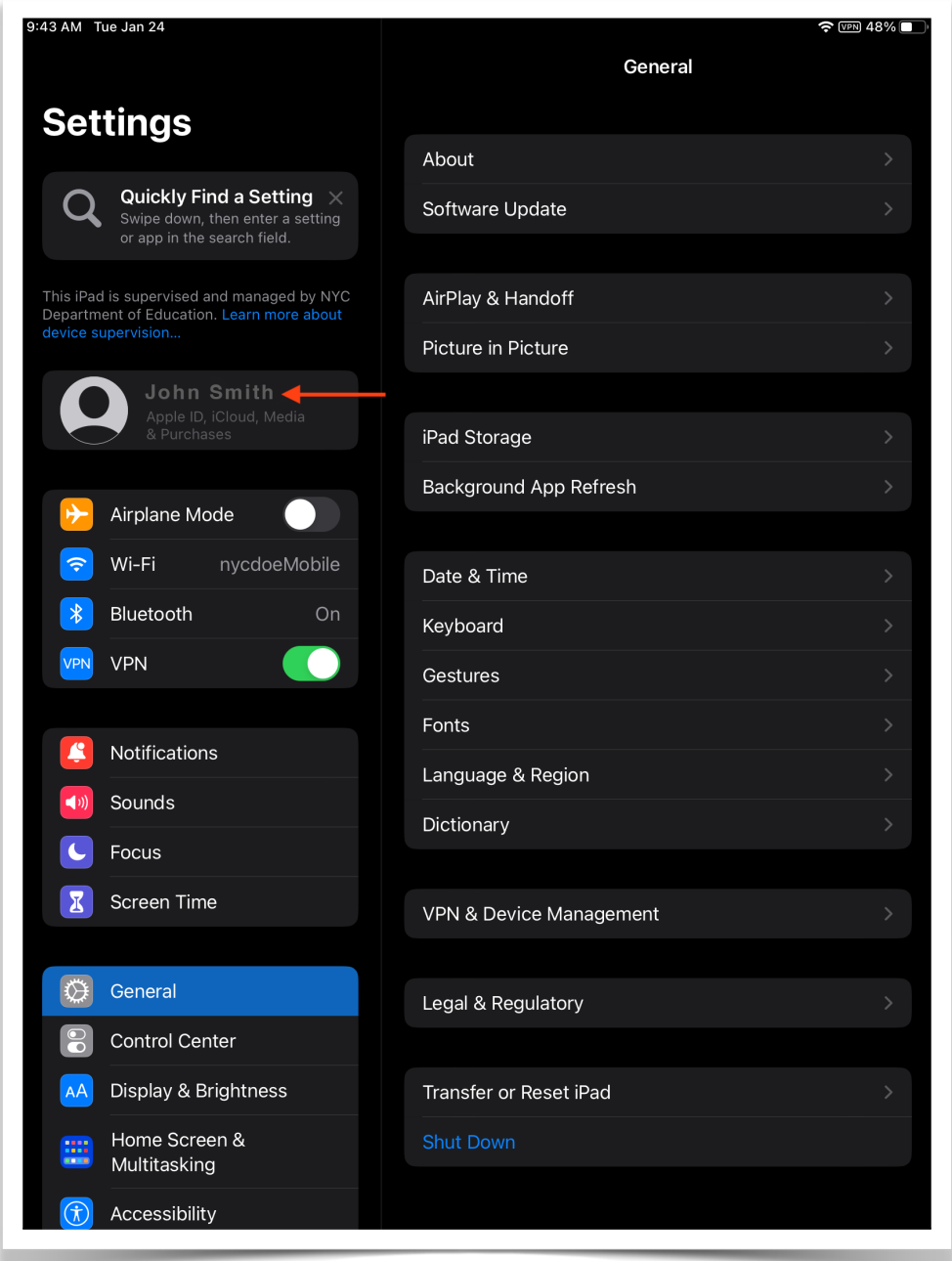

**The use of personal Apple IDs on student-assigned devices is prohibited. If you observe any student devices with an Apple ID saved in the Settings App, kindly instruct the student to bring their device to the Technology Office for re-imaging.**

**Continued on next page**

## **The images below show how a compliant student device should look within the Settings App:**

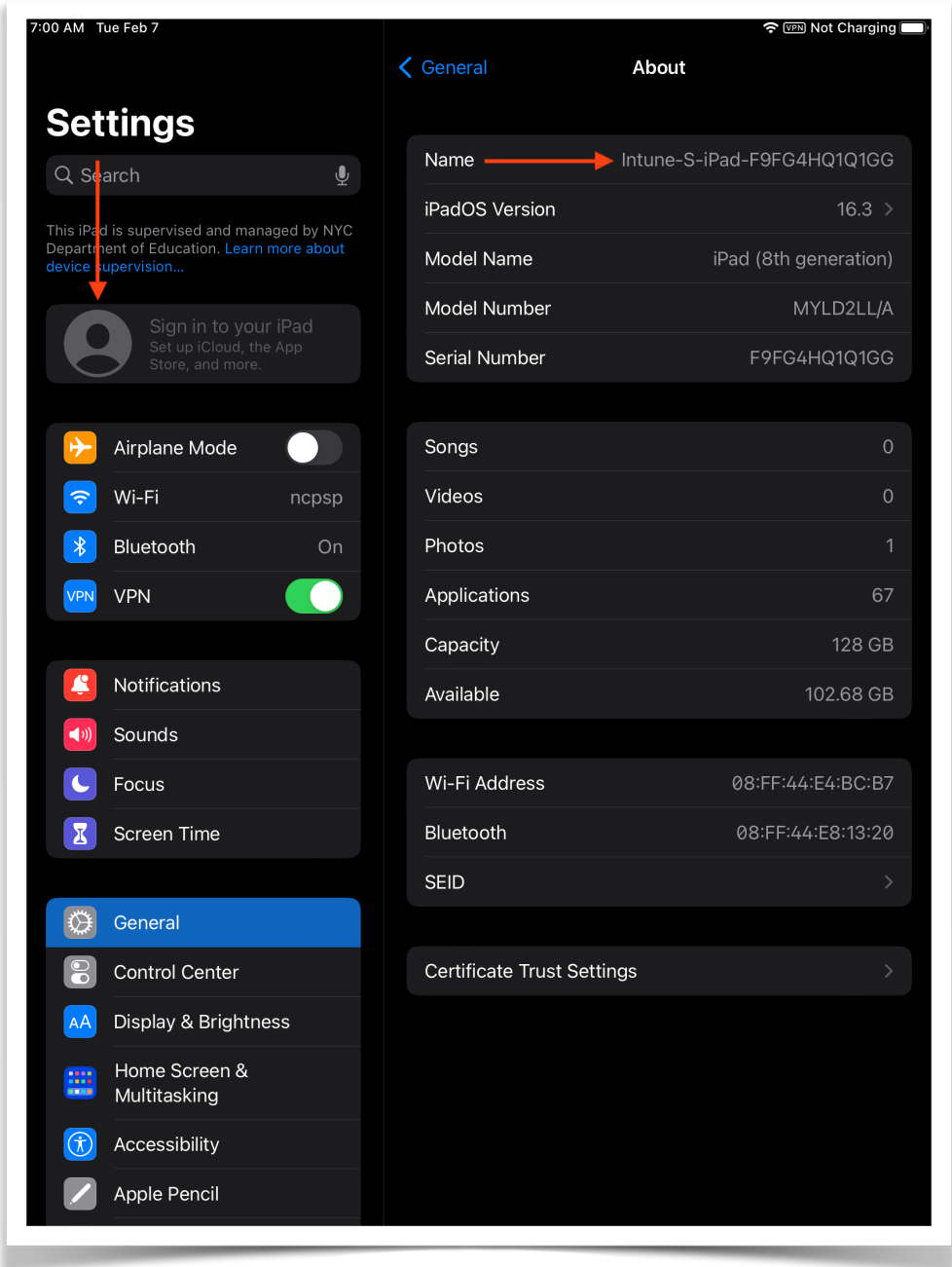

**If you're uncertain about a student device's compliance status or if you observe a student gaining unauthorized access to materials, please guide the student to report to the Technology Office. We will then evaluate the iPad and implement the required profiles on the device as needed.**